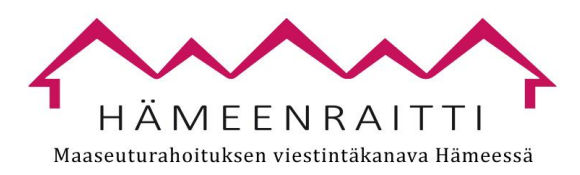

# **Word-tiedostojen saavutettavuus (asiakirjat, lomakkeet ym.)**

Muista saavutettavuus ei ole pelkkää tekniikkaa!

- Tekstin pitää olla selkeää ja ymmärrettävää.
- Kiinnitä huomioita tekstin jäsentelyyn ja kirjoitusasuun.
- Avaa käyttämäsi lyhenteet
- Muista tehostaa asiaa muutenkin kuin pelkillä väreillä.

Älä julkaise tietoja verkkosivulla liitetiedostona, jos voit julkaista tiedot html-sivuna.

# **Mitä ja miten?**

# Määritä tekstin tarkistuskieli

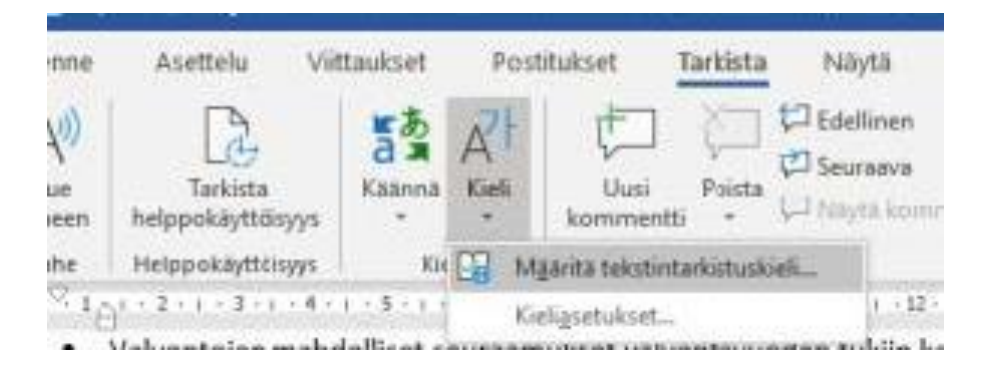

# Anna dokumentille nimi Tiedosto-välilehdellä

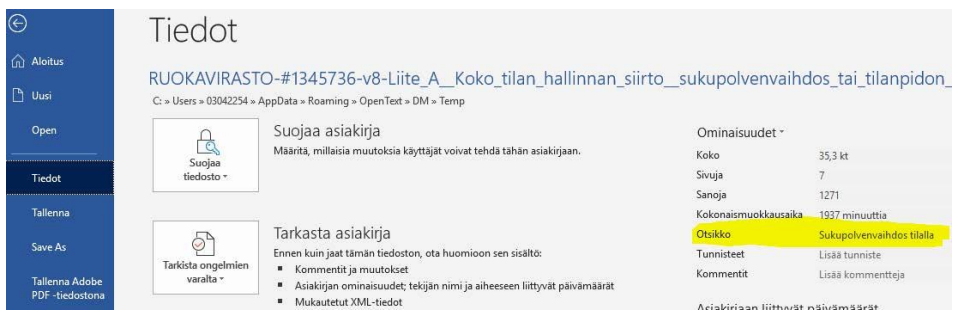

# Kuvat

- Lisää kuville vaihtoehtoteksti tai merkitse ne koristeellisiksi.
- Huomioi: vaihtoehtoteksti ei ole sama asia kuin kuvateksti.
- Lisää vaihtoehtokuvauksen perään aina piste.

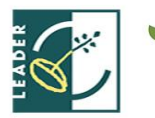

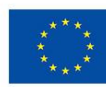

Euroopan maaseudun kehittämisen maatalousrahasto: Eurooppa investoi maaseutualueisiin

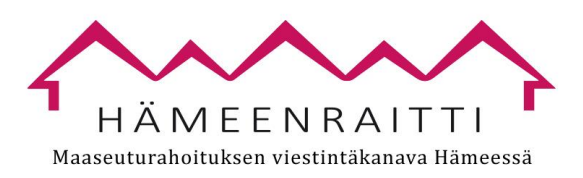

Esim.

Kuvateksti: Voit kirjautua Vipu-palveluun omalla tietokoneellasi. Vaihtoehtoteksti: Kuvassa on avonainen kannettava tietokone, jonka ruudulla näkyy Vipu-logo

Vaihtoehtokuvauksen muokkauksen saat esiin hiiren oikeasta napista klikkaamalla.

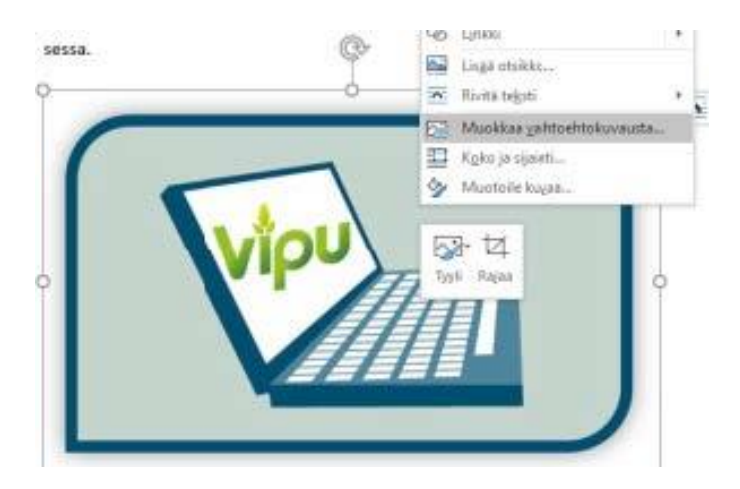

# Fontit

Käytä selkeästi luettavissa olevaa fonttikokoa tilanteen mukaan.

- Word 11-12 pt
- Lomakkeet 9-12 pt
- Power Point vähintään 20 pt

Käytä fonttina riittävän selkeää kirjasinta esim. Calibri, Times New Roman tai Arial, jos graafinen ohjeistus sen sallii.

# Tekstitehosteet

- Bold ja kursiivi ovat sallittuja, mutta ne eivät saa olla ainoa keino erotella asioita tekstissä.
- Myöskään pelkkää tekstin värjäystä ei voi käyttää asioiden erotteluun.

# Rivivälit

Suositus: 1,5 riviväli Lomakkeissa käytetty 1,15

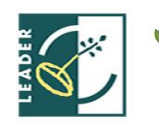

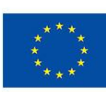

Euroopan maaseudun kehittämisen maatalousrahasto: Eurooppa investoi maaseutualueisiin

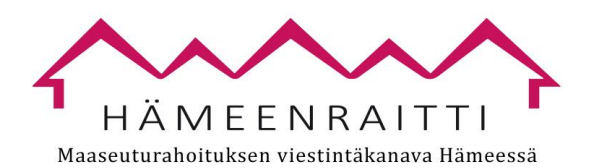

#### Älä käytä Enter-näppäintä rivivälien luonnissa, ks. vaihtoehto kuvasta.

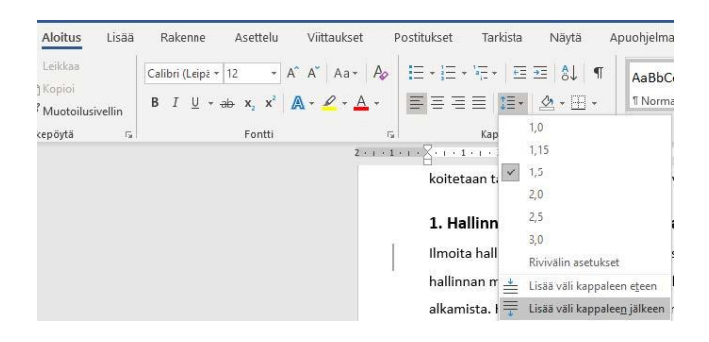

# **Otsikointi**

Käytä otsikkotyylejä.

- Käytä tyylejä järjestyksessä Otsikko 1, Otsikko 2 ... Älä jätä tasoja välistä
- Vaihda otsikon väriksi musta tai oman graafisen ohjeistuksesi mukainen tyyli (word tarjoaa usein sinisiä otsikkotyylejä).
- Muokkaa tarvittaessa valmiita otsikkotyylejä oman graafisen ohjeistuksesi mukaan.

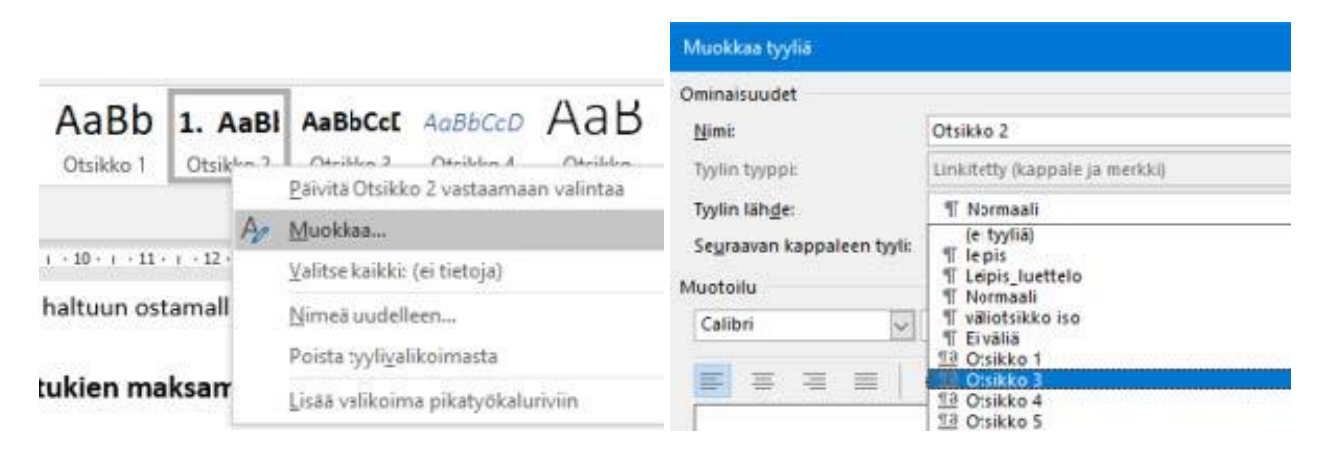

# Taulukot

- Älä käytä näkymättömiä taulukoita asiakirjan rakenteen jäsentelyssä.
- Vältä solujen yhdistämistä
- Määritä otsikkorivit
- Huomioi riittävät kontrastit, jos käytät värejä taulukossa. Väri ei myöskään voi olla ainoa tehokeino Esim. Vain punaisella merkityt palkit ovat väärin vs. Punaisella ja isolla merkityt palkit ovat väärin.

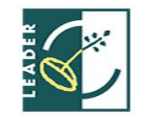

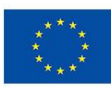

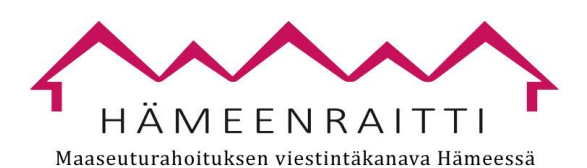

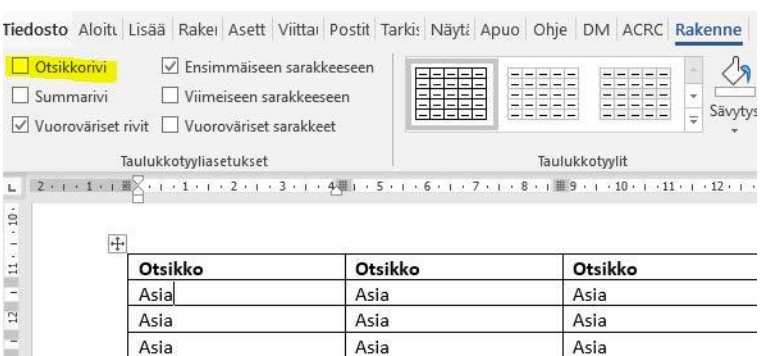

# Tekstin tasaus ja tavutus

Suositus: tasaa teksti vasempaan reunaan. Tavutus: tavutusta voi käyttää, mutta tavuttamaton teksti on helppolukuisempaa.

### Saavutettavuuden tarkistaminen

Tiedosto: Tiedot -> Tarkista ongelmien varalta -> Tarkista helppokäyttöisyys

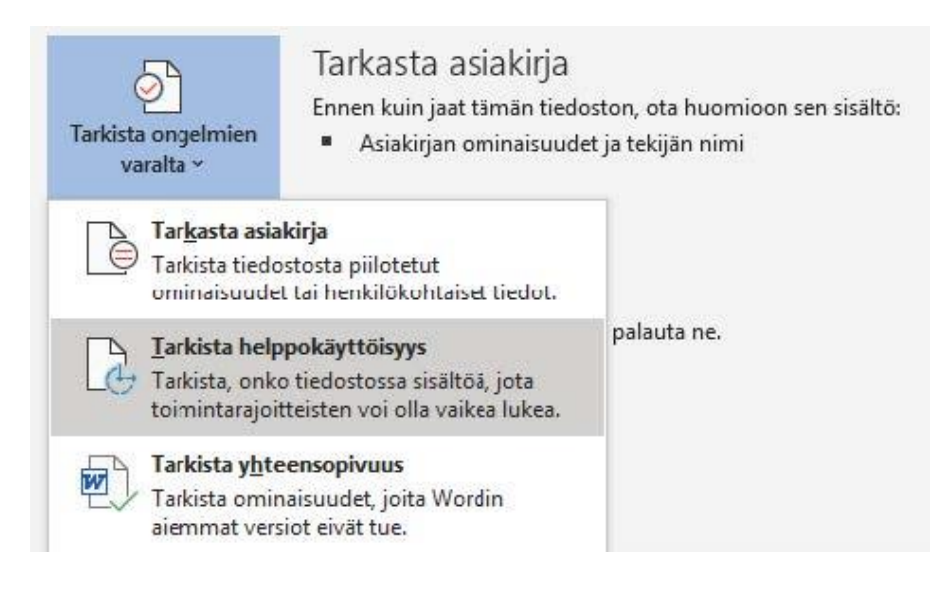

# Helppokäyttöisyys-tarkistustyökalu

Helppokäyttöisyys-tarkistustyökalu avautuu Wordin oikeaan reunaan.

Klikkaa > -merkkiä virheen edessä, niin kyseisten virheiden luettelo avautuu virheen kuvauksen alle.

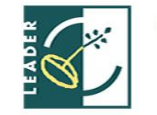

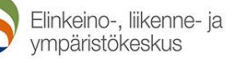

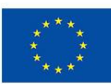

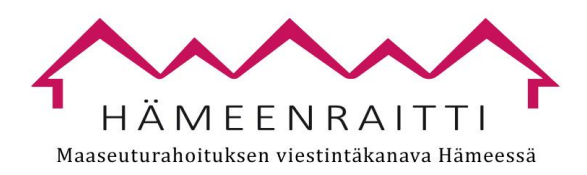

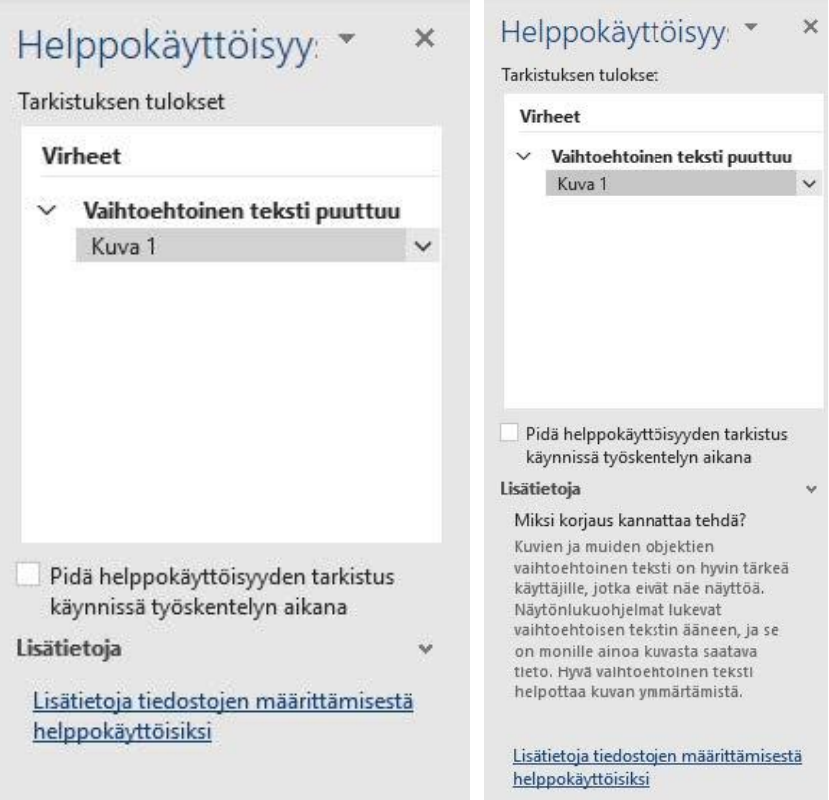

Klikkaa luettelossa olevaa virhettä (esim. tässä on klikattu kohtaa "Kuva 1"), niin virheluettelon alle avautuu ohjeet virheen korjaamiseksi.

Vain **virheet on välttämätöntä korjata** – varoitukset tai vihjeet voit ottaa huomioon tarvittaessa.

# Wordista PDF -tiedosto

Jos teet Wordista PDF:n, tee se näin:

- Tiedosto Vie "Luo PDF tai XPS -tiedosto"
- Ennen kuin painat Julkaise, valitse Asetukset.
- Valitse "Asiakirjan rakenteen tunnisteet helppokäyttötoimintoa varten"."

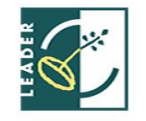

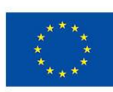

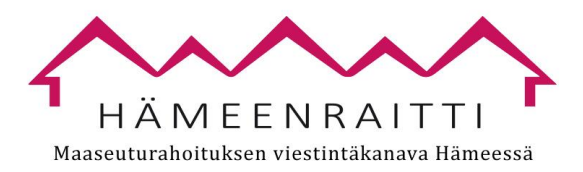

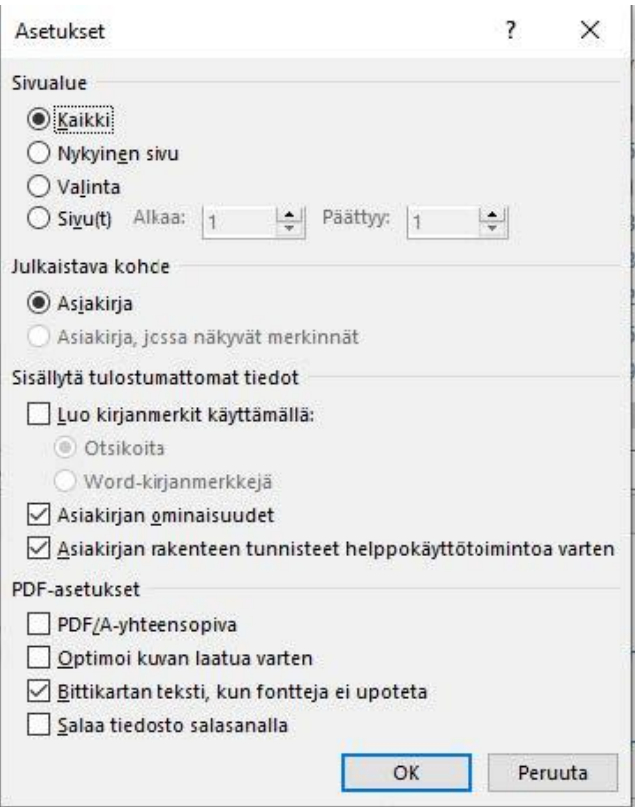

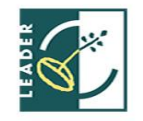

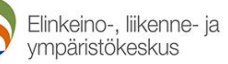

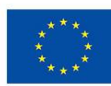

Euroopan maaseudun kehittämisen maatalousrahasto: Eurooppa investoi maaseutualueisiin